# **OID BEEPRUSA**

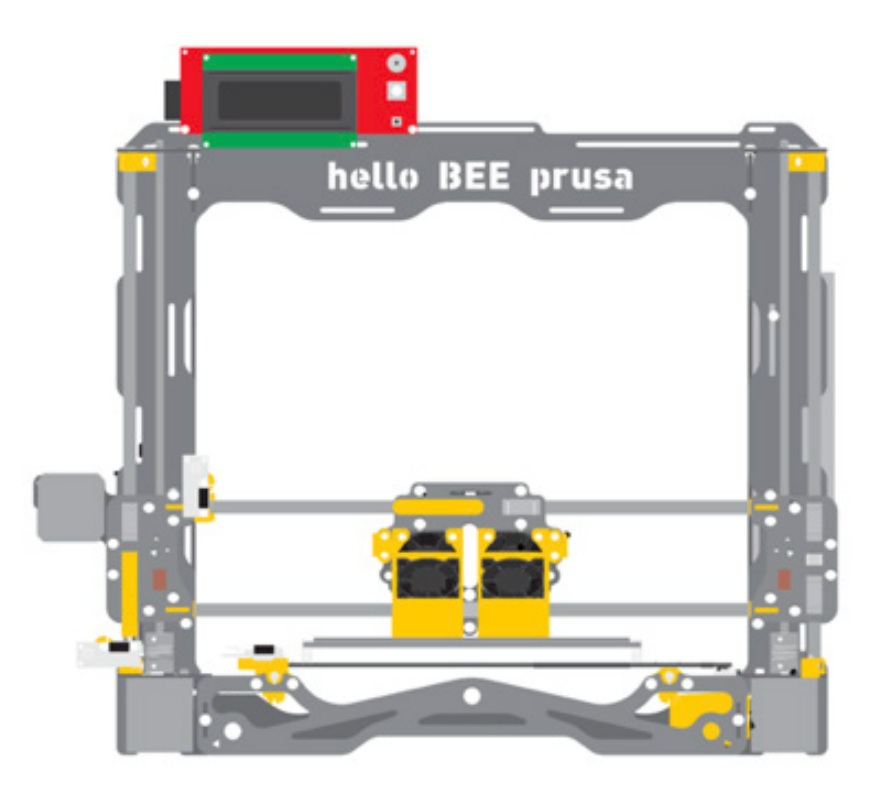

# helloBEEprusa fixes and recommendations

# INDEX

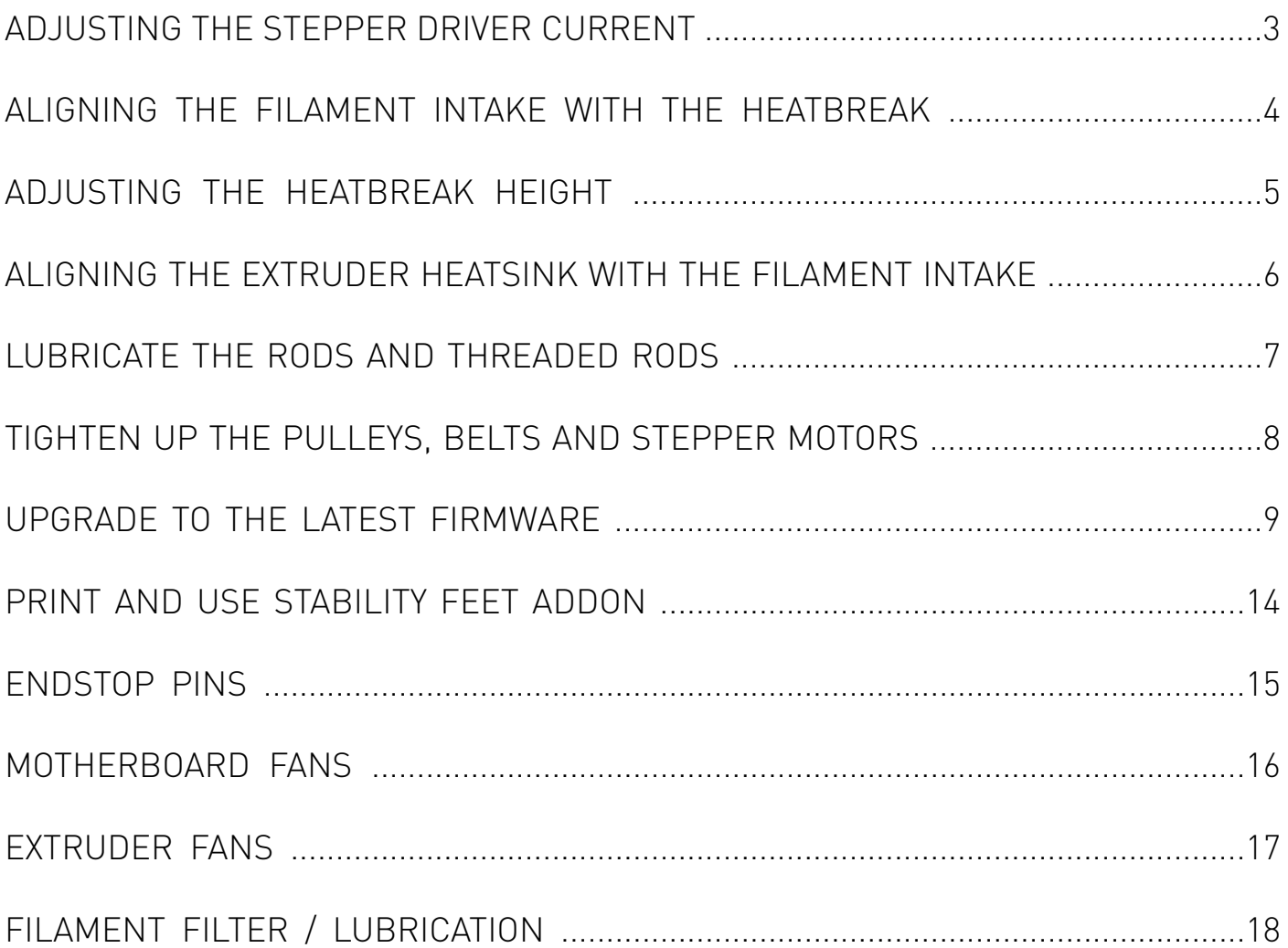

# ADJUSTING THE STEPPER DRIVER CURRENT

Reducing all the stepper driver's voltages to 0.8-0.9v adjusting the potentiometer according to the following picture, or if you have a multimeter adjust the screw and measure the voltage between the center of the potentiometer and the negative input of the motherboard as shown in this video:

https://www.youtube.com/watch?v=ztVFj3waIGo This will allow the motors to run cooler and reduce extrusion problems due to excessive motor temperature.

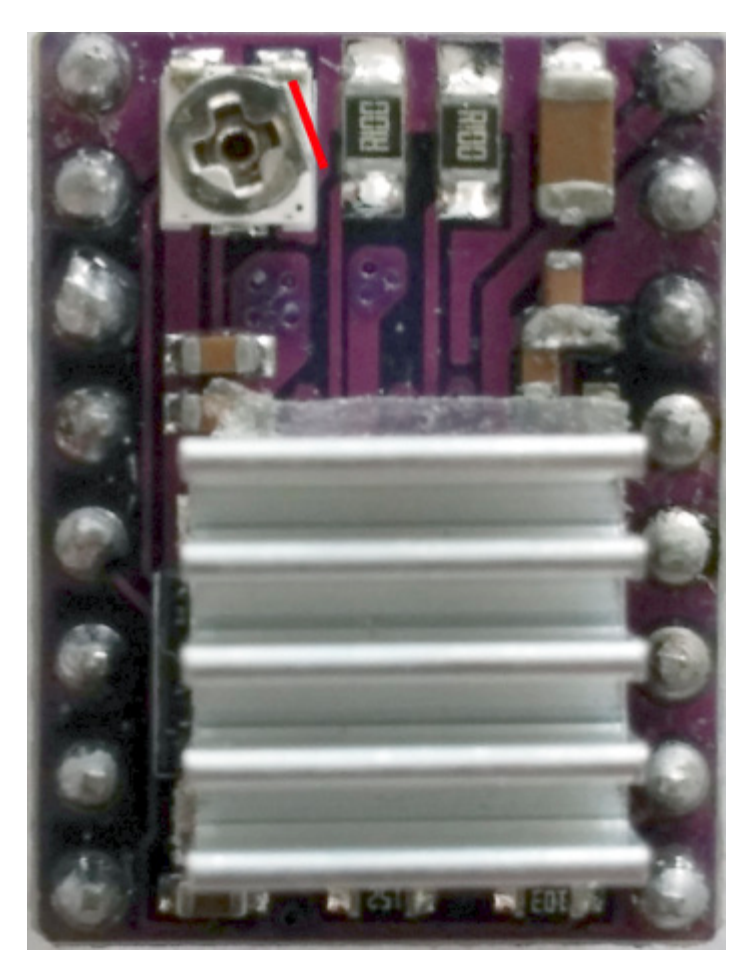

# ALIGNING THE FILAMENT INTAKE WITH THE HEATBREAK

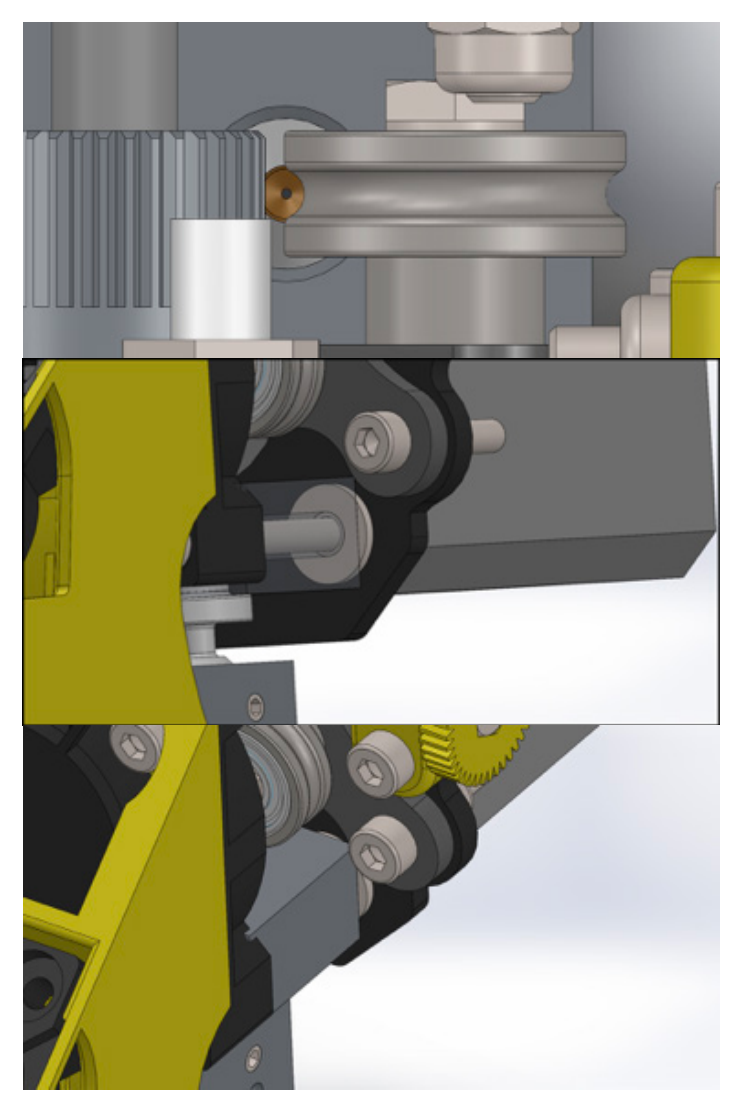

Ensure the correct alignment of the filament guiding bearing with the entrance of the heatbreak, as shown in the following image, if it seems to be misaligned you can adjust it with the aid of 2 m3 plain washer between the extruder heatsink and the extruder carriage as shown in the second and third images.

# ADJUSTING THE HEATBREAK HEIGHT

Lower the heatbreak relative to the extruder heatsink, like shown in this picture, if possible use two M6 washers that make up a 3mm distance to simplify the nozzle alignment although they are not necessary to be present as long as the distance between the two parts is the required 3mm. This allows for a better filament traction by allowing you to tighten the extruder filament tension screw further without blocking the filament guiding bearing.

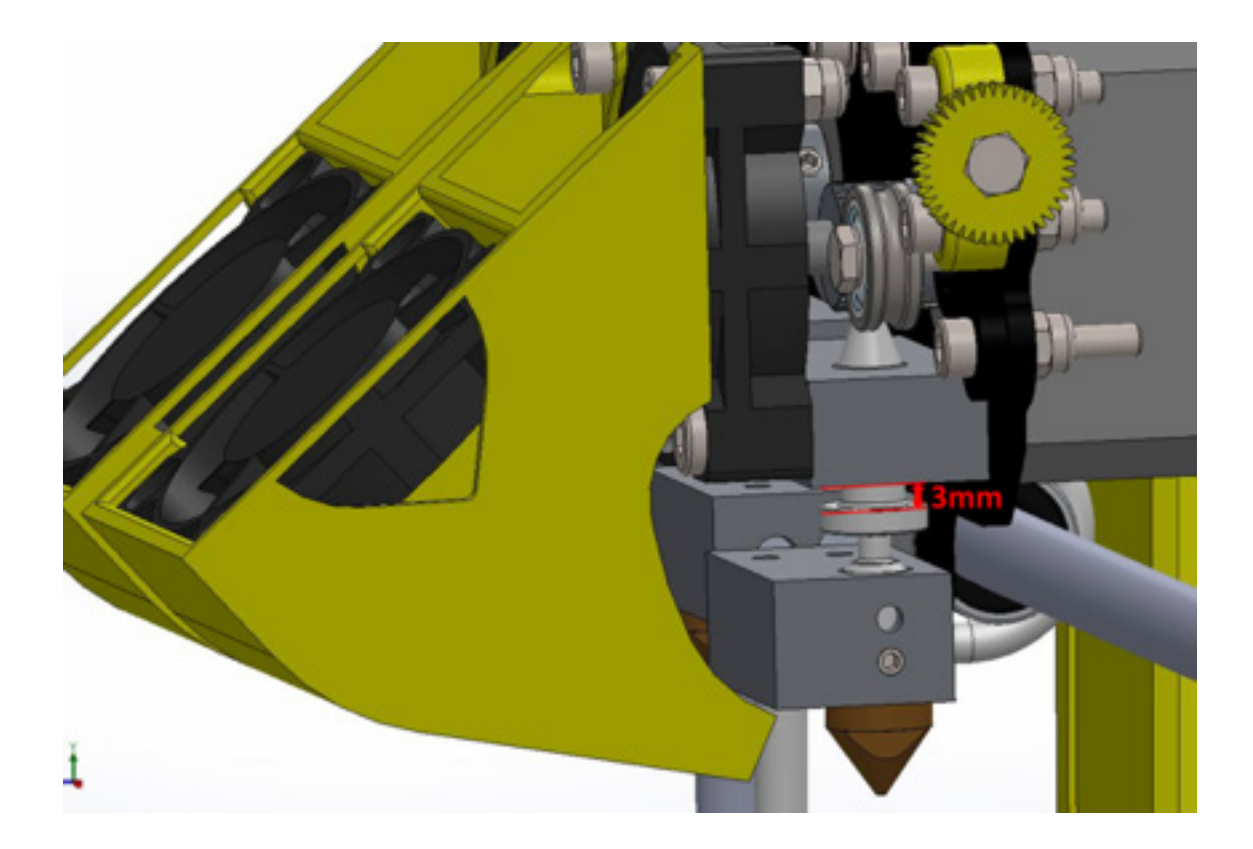

# ALIGNING THE EXTRUDER HEATSINK WITH THE FILAMENT INTAKE

Unscrew the extruder heatsink fan and make sure the heatbreak is aligned so that the filament is pushed straight down when it is extruded, represented by a red line on the following image, do that by moving the extruder heatsink from side the side until it seems to be aligned the best, holding it with one hand and then tighten it back again.

This allow for a more consistent extrusion and decreases the chance of having jams when retracting.

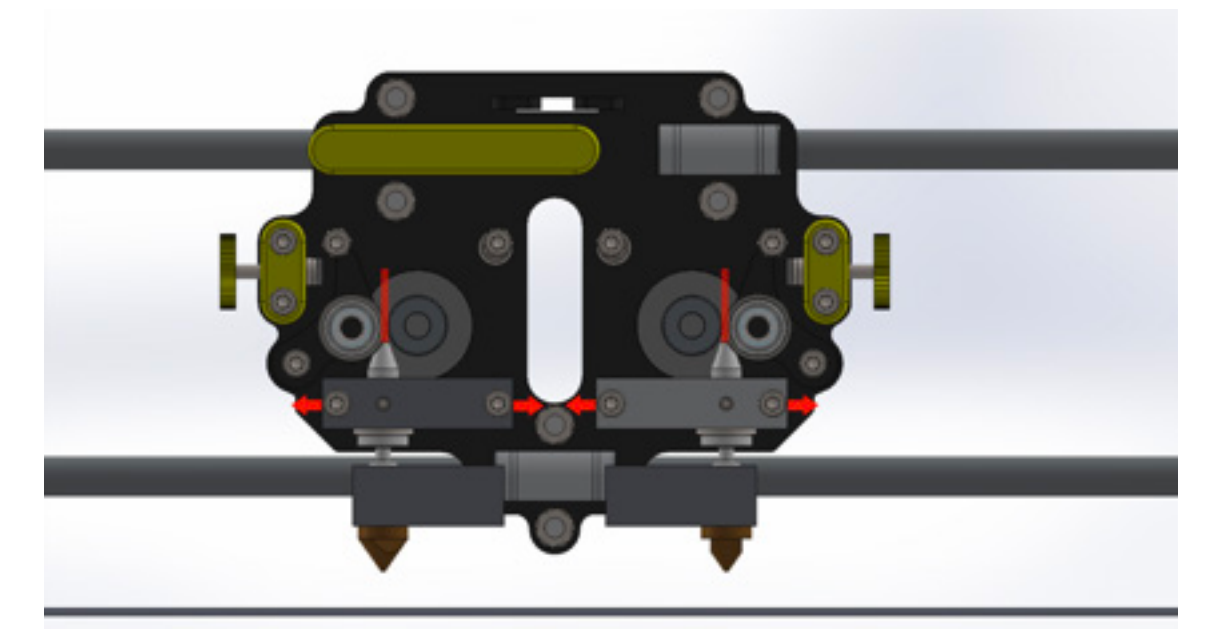

# LUBRICATE THE RODS AND THREADED RODS

To ensure the movement of the printer is smooth and that no extra unnecessary stress is being put onto the stepper motors you should lubricate the smooth rods on all axis and the threaded rods of the Z axis.

The lubricant to be used is very important, you should avoid normal "WD 40" as it does not lubricate and it is oily. The recommended lubricant are the following

- 1) Dry PTFE lubricant
- 2) Dry Silicone lubricant
- 3) PTFE lubricant
- 4) Light machine oil
- 5) 3 in 1 lubricant

Dry lubricants are preferred as they do not leave a oily residue that can collect dust. Before applying the lubricant please clean the rods with a clean, lint less cloth to remove any existing residues.

If you are changing from an oily lubricant to a dry one, you can use a small amount of alcohol to remove the oily residue, do not put alcohol directly on the rods and/or bearings, just use a tiny amount on the cloth and clean with it.

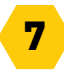

# TIGHTEN UP THE PULLEYS, BELTS AND STEPPER MOTORS

Make sure that both the pulleys for X and the Y, the ones attached to the stepper motor's axis, are decently tight as they can start loosening up with the vibrations from printing and start causing deformation or skipped steps on the 3d printed parts.

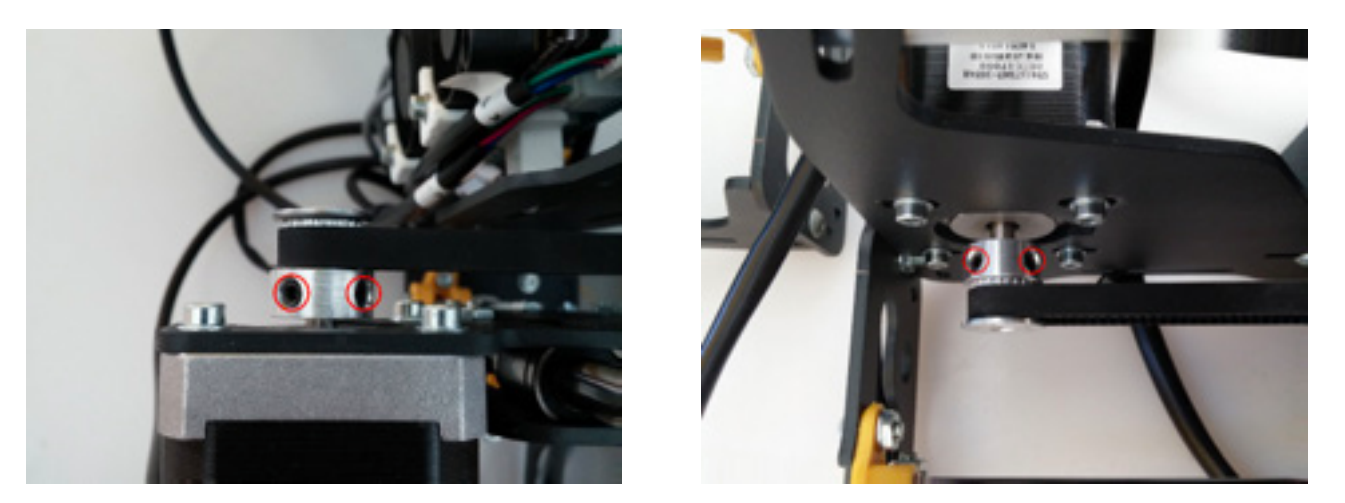

Also make sure your stepper motors are decently tightened against the frame and that they are maintaining some tension on the belts, they should make a noise, like a bass guitar string, when plucked.

# UPGRADE TO THE LATEST FIRMWARE

Ensure you are running the latest firmware for your hBp so that you have access to all the features and bugfixes that might have been done since you bought your printer.

To download and upgrade to the latest version follow these steps:

1) Download the files from:

https://github.com/beeverycreative/Marlin-BEEVERYCREATIVE

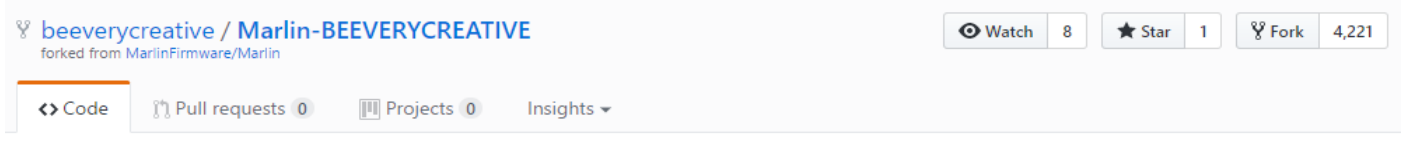

Reprap FW with look ahead. SDcard and LCD support. It works on Gen6, Ultimaker, RAMPS and Sanguinololu

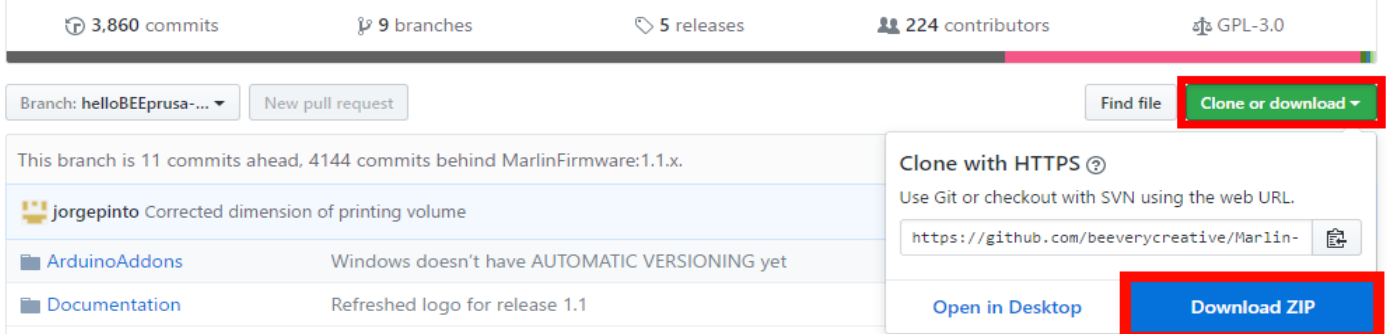

#### 2) Download Arduino V1.6.8 from:

https://www.arduino.cc/en/Main/OldSoftwareReleases#1.0.x

# Arduino 1.6.x, 1.5.x BETA

These packages are no longer supported by the development team.

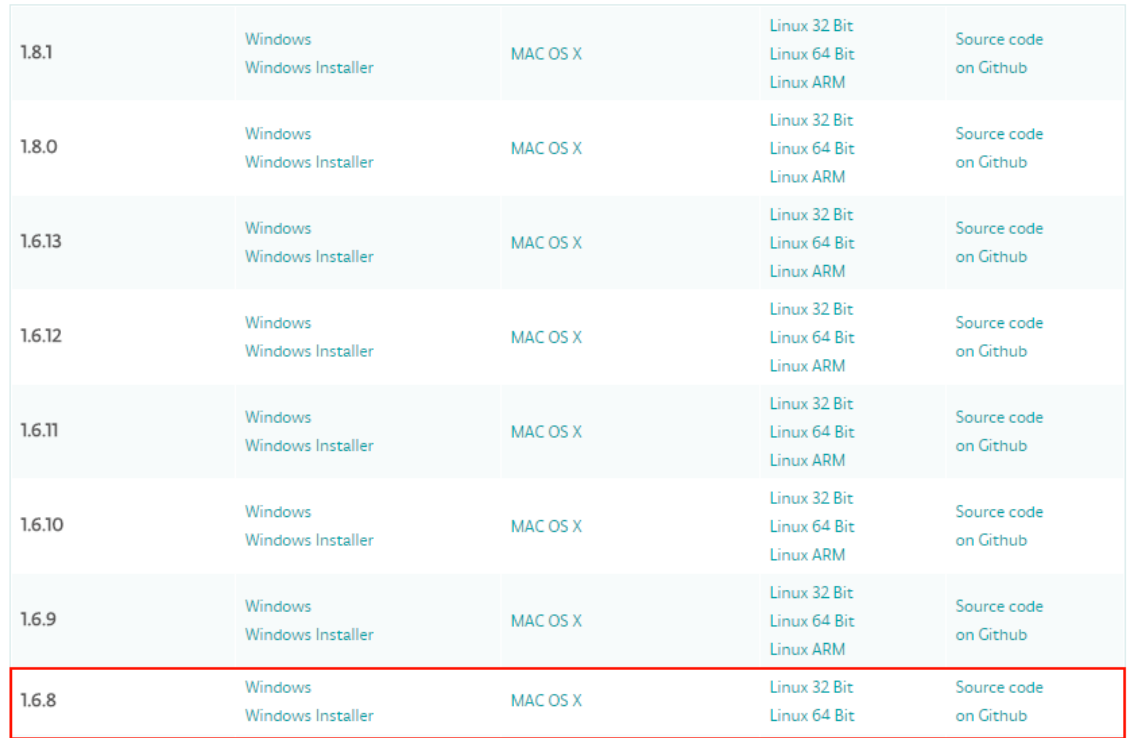

Don't download any newer or older versions as it can cause compatibility issues.

# 3) Open Marlin.ino from the firmware you just downloaded.

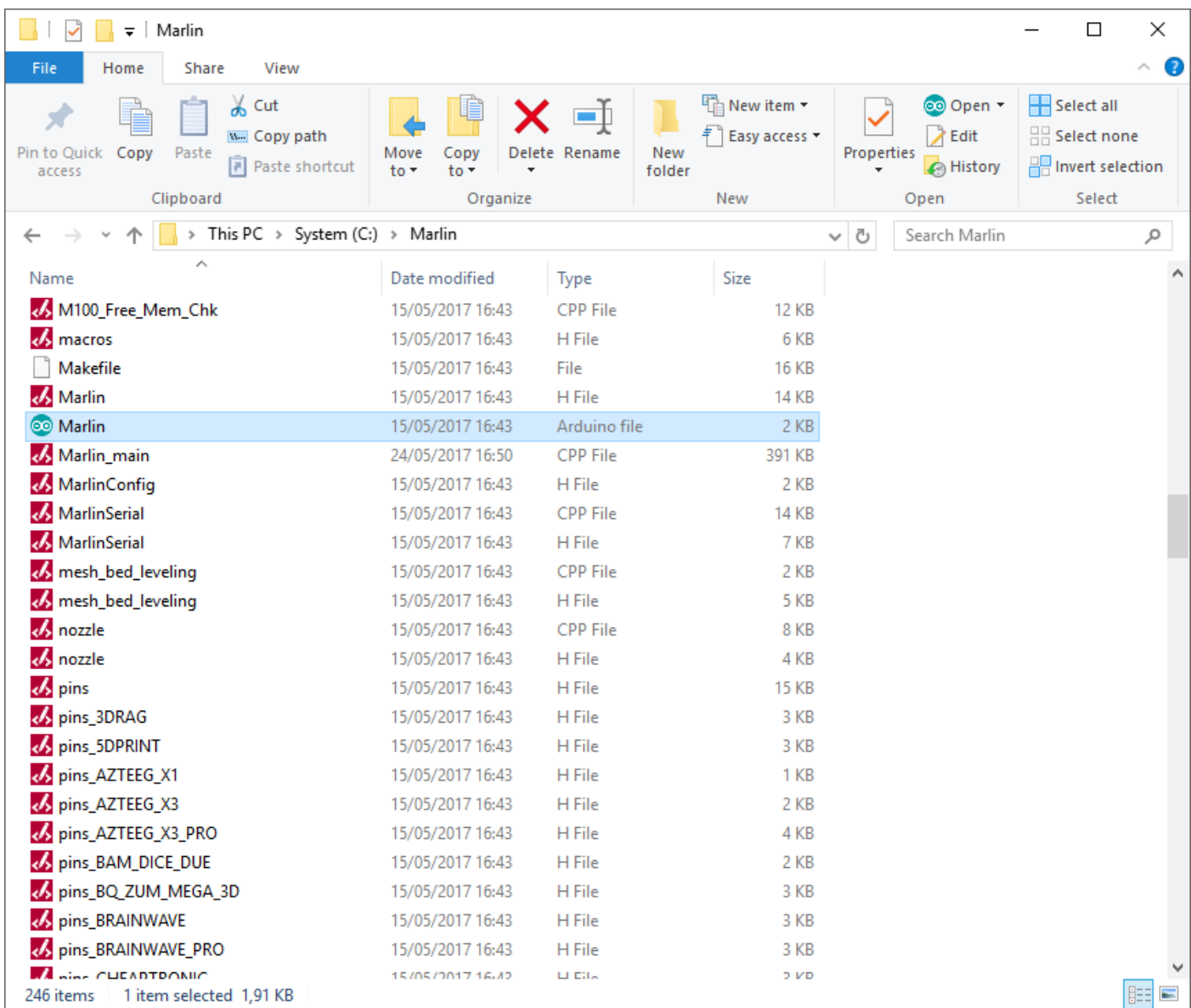

4) Once the file has opened, go to "Tools" tab and select the board with the name "Arduino Mega 2560 or Mega ADK"

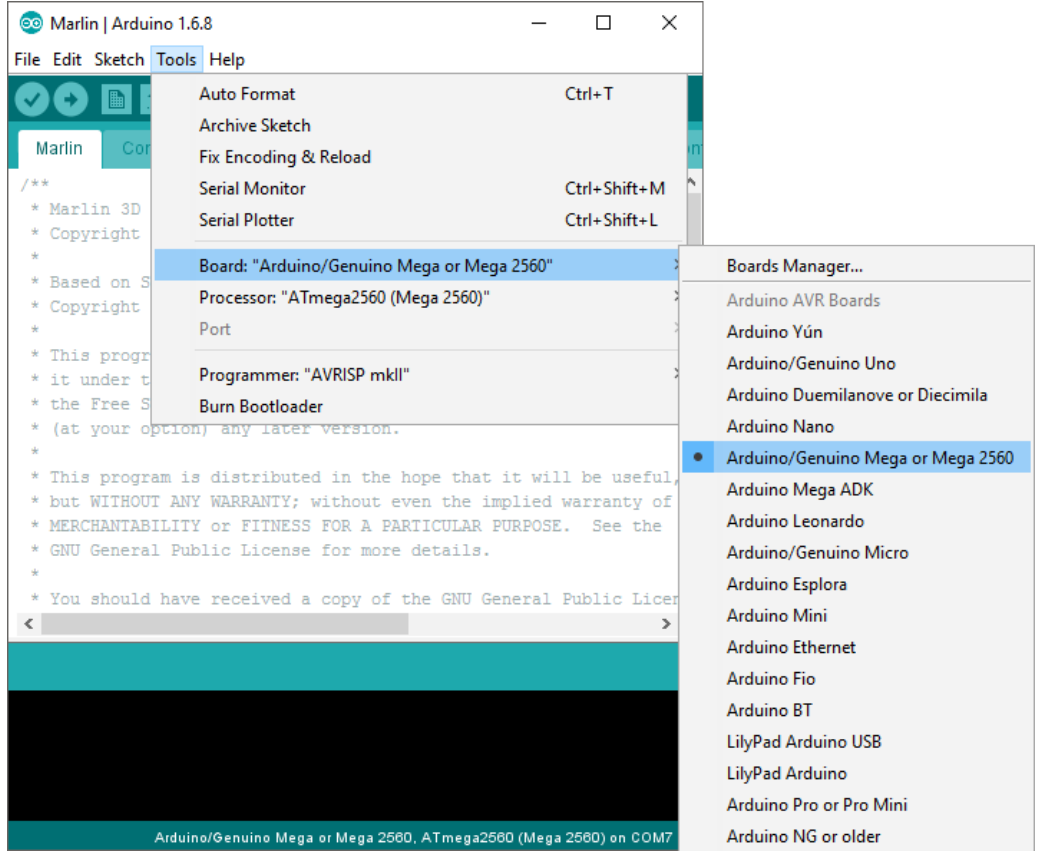

5) Please unplug any USB devices attached to your computer and connect the helloBEEprusa, wait a few seconds for the driver installation then go to "Tools" tab and select the port, the number can be different from the one shown in here.

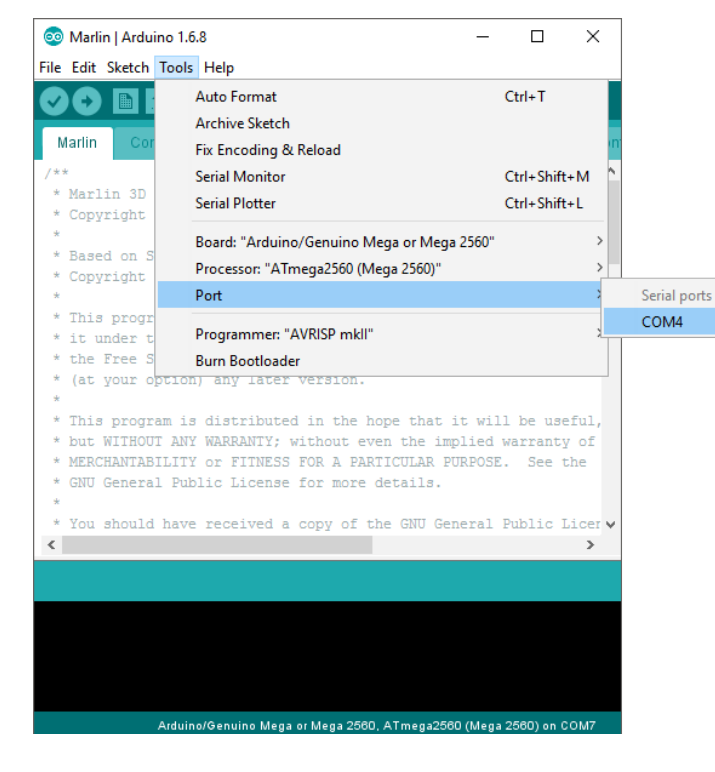

6) Press Upload (highlighted in the following image) and wait for it to finish upgrading

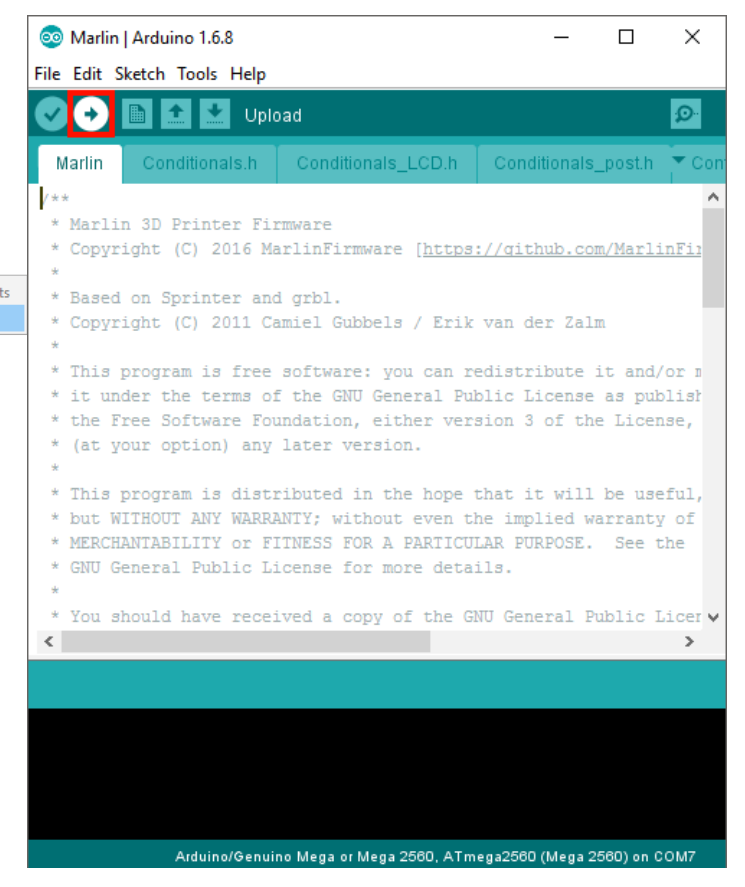

# PRINT AND USE STABILITY FEET ADDON

#### Download the stability feet STL from:

https://github.com/beeverycreative/helloBEEprusa-hardware/tree/release/HBP\_v05/helloBEEprusa-addon\_printed\_parts

You need to print 4x stability feet corner, 1x stability feet middle right and 1x stability feet middle left. Please try printing one corner first, if it seems too tight try decreasing the flow/extrusion multiplier to 90% and then printing again. These upgrades snap on to your helloBEEprusa frame, one in each corner, and the middle pieces each one on its respective side they increase its stability and rigidity, as well as improving Y axis precision. If accompanied by some flexible base, for example some squares printed out of flexible material it greatly reduces the printer's noise. You can also print all the stability feet completely in flexible material to get the vibration reduction.

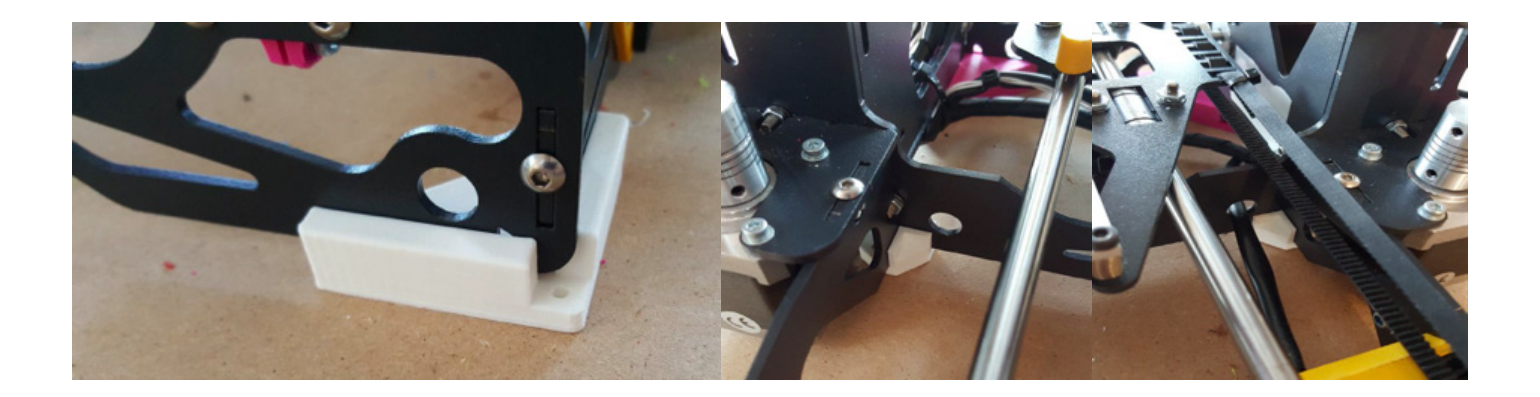

# ENDSTOP PINS

Please make sure that all 3 of your endstops have their last pin cut out or not present, highlighted in the black square on the picture below, as if it is present it can cause the printer to restart and have several other problems.

If you find that any or all your endstops have that pin please cut it out using a cutting plier, being careful not to damage the switch or the board in the process

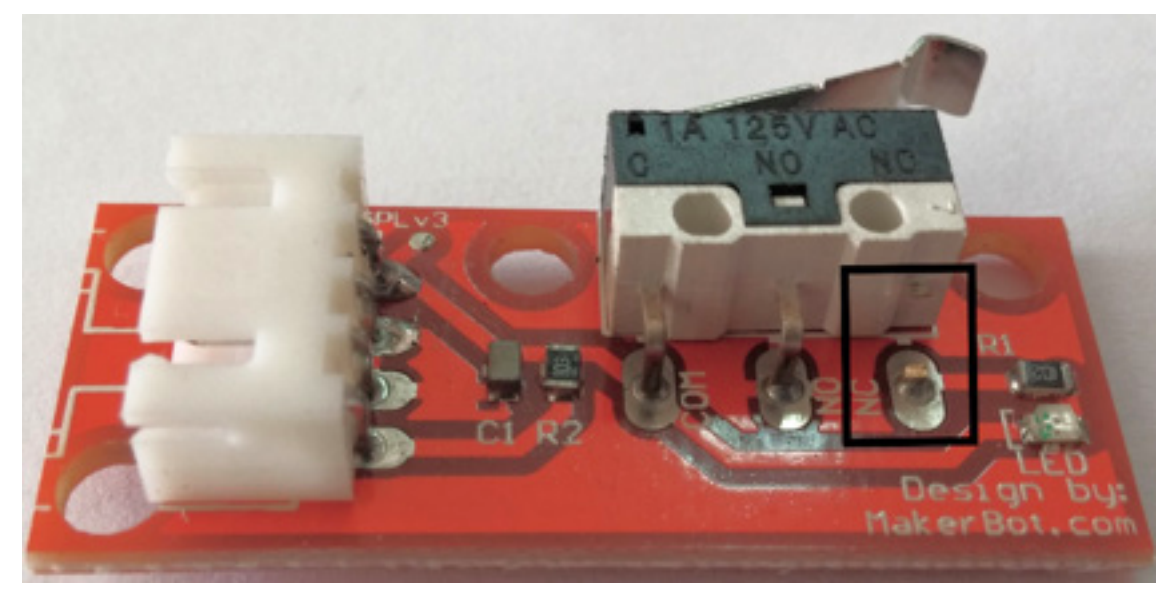

# MOTHERBOARD FANS

Please make sure that both the fans on top of the motherboard are always on, clean and correctly blowing on top of the stepper drivers as if they aren't the stepper drivers can heat up too much and disable themselves for safety, restarting only when they cool down enough making printing impossible unless solved.

Make sure to clean the stepper driver's heatsinks and the motherboard itself with a little brush to remove any dust that might decrease the cooling. Also try guiding the wires behind the motherboard so that the airflow is uninterrupted and there is good access to the motherboard.

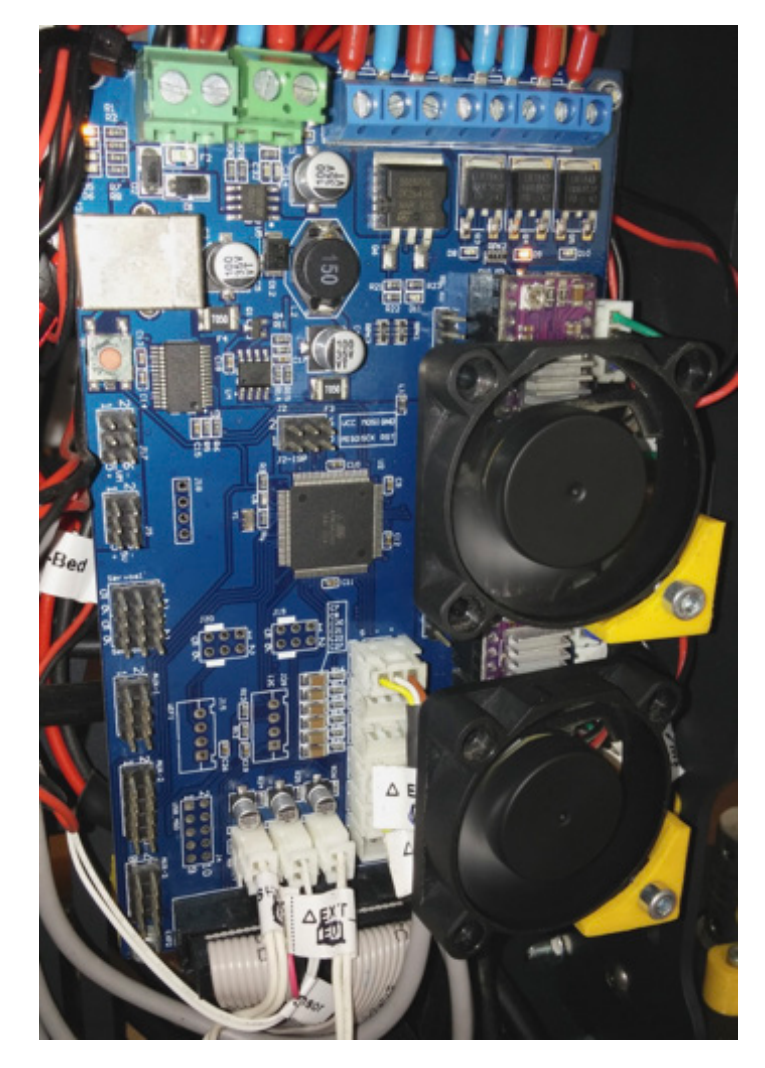

### EXTRUDER FANS

Also make sure the fans on both extruders are always on and have no dust/filament remains blocking them as if they aren't cooling properly you can have extrusion problems, more noticeable on PLA.

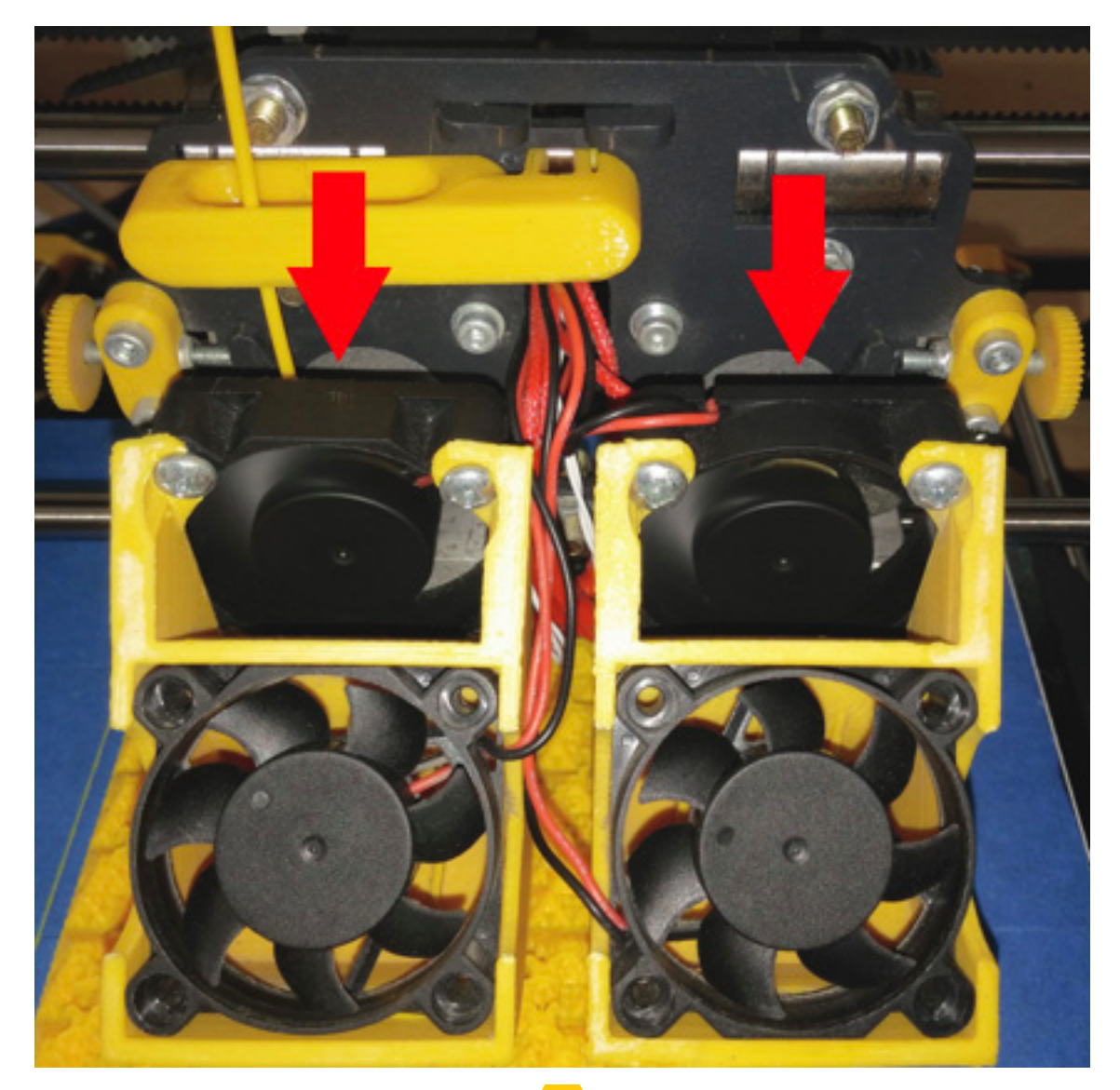

# FILAMENT FILTER / LUBRICATION

Use a filament filter, for example the one available at this url: https://www.thingiverse.com/thing:492067 which is easy to print and works well, mount it before the extruder filament entrance with a drop of high temperature vegetable oil, such as frying oil, on the sponge so that it cleans any dust and lubricates the filament reducing its attrition inside the heatbreak. Do not use too much oil as that can cause adhesion problems between layer.

Alternatively you can use this design https://www.thingiverse.com/thing:1692395/#files that is easy to install and remove whenever necessary although a little difficult to print correctly due to the thin walls and hinges.

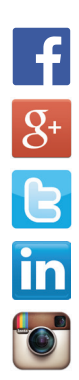

www.facebook.com/beeverycreative

www.google.com/+beeverycreative

www.twitter.com/beeverycreative

www.linkedin.com/company/beeverycreative

www.instagram.com/beeverycreative

. All rights reserved. Todos os direitos reservados. ©2017 BEEVERYCREATIVE www.beeverycreative.com